# **Mise à jour vers la version 11.5**

# **Comportements de mise à jour (en résumé)**

### **Version initiale : 10.5.5 (ou antérieure)**

- Le logiciel PEB va se mettre à jour automatiquement vers la version 11.5 ;
- **IMPORTANT** : pour conserver le contenu de la bibliothèque, il faut procéder à un **export manuel avant d'accepter la mise à jour automatique** (à partir de la version initiale) et à un import manuel (dans la nouvelle version) des données de cette bibliothèque.

### **Version initiale : de 11.0.0 à 11.0.2**

- Le logiciel PEB va effectuer deux mises à jour successives:
	- $\circ$  Une 1<sup>e</sup> mise à jour automatique vers la version 11.0.3 ;
	- o Une  $2^e$  mise à jour automatique vers la version 11.5 ;
- Ce processus de mise à jour intègre une sauvegarde automatique du contenu de la bibliothèque, et son transfert automatique vers la nouvelle version 11.5.

#### **Version initiale : 11.0.3**

- Le logiciel PEB va se mettre à jour automatiquement vers la version 11.5 ;
- Ce processus de mise à jour intègre une sauvegarde automatique du contenu de la bibliothèque, et son transfert automatique vers la nouvelle version 11.5.

# **Comportements de mise à jour (en détail)**

### **Version initiale : 10.5.5 (ou antérieure)**

- 1<sup>e</sup> ouverture du Logiciel PEB :
	- o Le système vérifie si une autre instance du Logiciel PEB est ouverte et empêche la mise à jour, le cas échéant ;
	- o Si une seule instance est ouverte, le système télécharge en arrière-plan les éléments nécessaires à la mise à jour vers la version 11.5 (sans aucun message d'avertissement) ;
	- o Ce téléchargement peut prendre plusieurs minutes (jusqu'à 5' lors de nos tests en interne). Si l'instance du Logiciel PEB est fermée trop tôt, le processus de mise à jour ne pourra s'effectuer correctement ;
- **IMPORTANT** : **avant de quitter** cette instance du Logiciel PEB, l'utilisateur doit **exporter manuellement le contenu de**  sa bibliothèque, pour pouvoir l'intégrer plus tard dans la nouvelle version 11.5 ;
- Fermeture et 2<sup>e</sup> ouverture du Logiciel PEB :
	- o Si le téléchargement précédent s'est bien terminé, le logiciel PEB est mis à jour vers la version 11.5. Un message d'avertissement vient confirmer cela ;
	- o Si aucun message de confirmation de mise à jour n'apparait, vous devez fermer et redémarrer le Logiciel PEB à nouveau, jusqu'à ce la mise à jour soit confirmée ;
- Pour retrouver le contenu de votre bibliothèque, vous procédez à l'import manuel du fichier créé lors de l'export évoqué ci-dessus ;
- A ce stade, vous disposez de la nouvelle version 11.5, opérationnelle, avec bibliothèque complète.

### **Version initiale : de 11.0.0 à 11.0.2**

- 1<sup>e</sup> ouverture du Logiciel PEB :
	- o Le système télécharge en arrière-plan les éléments nécessaires à la mise à jour vers la version 11.0.3 (sans aucun message d'avertissement) ;
	- o Ce téléchargement peut prendre plusieurs minutes (jusqu'à 5' lors de nos tests en interne). Si l'instance du Logiciel PEB est fermée trop tôt, le processus de mise à jour ne pourra s'effectuer correctement ;
- 1<sup>e</sup> fermeture et 2<sup>e</sup> ouverture du Logiciel PEB :
	- o Si le téléchargement précédent s'est bien terminé, le logiciel PEB est mis à jour vers la version 11.0.3. Un message d'avertissement vient confirmer cela ;
	- o Si aucun message de confirmation de mise à jour n'apparait, vous devez fermer et redémarrer le Logiciel PEB à nouveau, jusqu'à ce que la mise à jour soit confirmée ;
	- o Si la mise à jour vers la version 11.0.3 s'est correctement effectuée :
		- " Le système vérifie si une autre instance du Logiciel PEB est ouverte et empêche la 2<sup>e</sup> mise à jour, le cas échéant ;
		- Si une seule instance est ouverte, le système télécharge en arrière-plan les éléments nécessaires à la mise à jour vers la version 11.5 (sans aucun message d'avertissement) et effectue, en arrière-plan également, un export automatique du contenu de la bibliothèque ;
		- Ce téléchargement et cet export automatique peuvent prendre plusieurs minutes (jusqu'à 5' lors de nos tests en interne). Si l'instance du Logiciel PEB est fermée trop tôt, le processus de mise à jour ne pourra s'effectuer correctement ;
- 2<sup>e</sup> fermeture et 3<sup>e</sup> ouverture du Logiciel PEB :
	- o Si le téléchargement précédent s'est bien terminé, le logiciel PEB est mis à jour vers la version 11.5. Un message d'avertissement vient confirmer cela ;
	- o Si aucun message de confirmation de mise à jour n'apparait, vous devez fermer et redémarrer le Logiciel PEB à nouveau, jusqu'à ce la mise à jour soit confirmée ;
	- o Si la mise à jour vers la version 11.5 s'est correctement effectuée, le système effectue, en arrière-plan, un import automatique du contenu de la bibliothèque ;
- A ce stade, vous disposez de la nouvelle version 11.5, opérationnelle, avec bibliothèque complète.

### **Version initiale : 11.0.3**

- 1<sup>e</sup> ouverture du Logiciel PEB :
	- o Le système vérifie si une autre instance du Logiciel PEB est ouverte et empêche la mise à jour, le cas échéant ;
	- o Si une seule instance est ouverte, le système télécharge en arrière-plan les éléments nécessaires à la mise à jour vers la version 11.5 (sans aucun message d'avertissement) et effectue, en arrière-plan également, un export automatique du contenu de la bibliothèque ;
	- o Ce téléchargement et cet export automatique peuvent prendre plusieurs minutes (jusqu'à 5' lors de nos tests en interne). Si l'instance du Logiciel PEB est fermée trop tôt, le processus de mise à jour ne pourra s'effectuer correctement ;
- Fermeture et 2<sup>e</sup> ouverture du Logiciel PEB :
	- o Si le téléchargement précédent s'est bien terminé, le logiciel PEB est mis à jour vers la version 11.5. Un message d'avertissement vient confirmer cela ;
	- o Si aucun message de confirmation de mise à jour n'apparait, vous devez fermer et redémarrer le Logiciel PEB à nouveau, jusqu'à ce la mise à jour soit confirmée ;
	- o Si la mise à jour vers la version 11.5 s'est correctement effectuée, le système effectue, en arrière-plan, un import automatique du contenu de la bibliothèque ;
- A ce stade, vous disposez de la nouvelle version 11.5, opérationnelle, avec bibliothèque complète.

## **Comportements de mise à jour (diagramme de flux)**

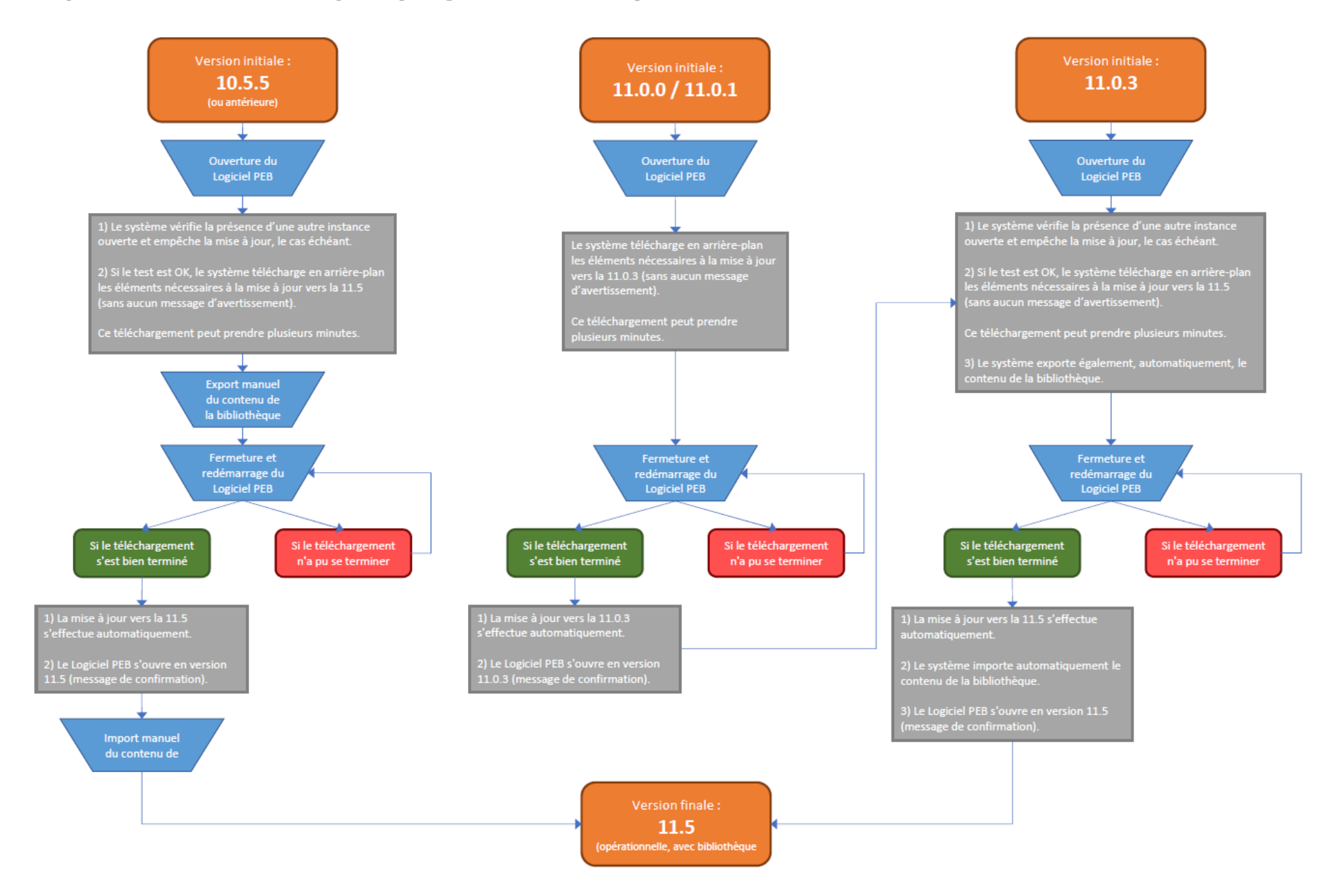